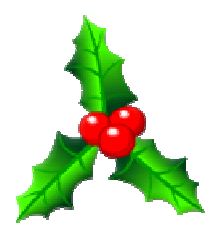

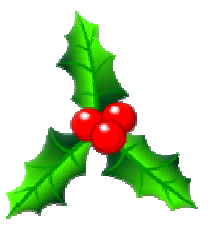

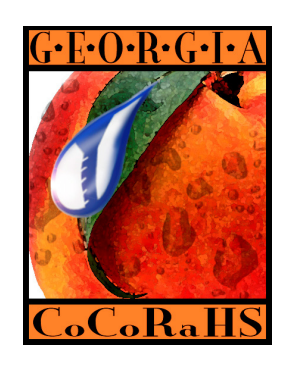

## **Georgia CoCoRaHS Newsletter Volume 1 Number 2 Tuesday, December 2nd, 2008**

Season's Greetings to all our dedicated observers. The mornings are a bit nippy now, especially north of the Fall Line, so we especially appreciate your getting out there and reading your gauges.

## **Multi-Day Reporting**

Now that the holidays are here, many of us are away from home for several days at a time. If you're lucky enough to get some precip while you're gone, it's important to report it in the right way. Don't enter the amount in the Daily Precipitation Report Form, because the system will think that's the total for just the past 24 hours, and that goofs up the maps. (The system can't process what you write in the Comments section, and unfortunately, human eyes may not see your report in time to fix it.) Here's what to do with those multi-day reports:

On the left-side menu beside the daily report form, click on the "Multi-Day Accumulation" link.

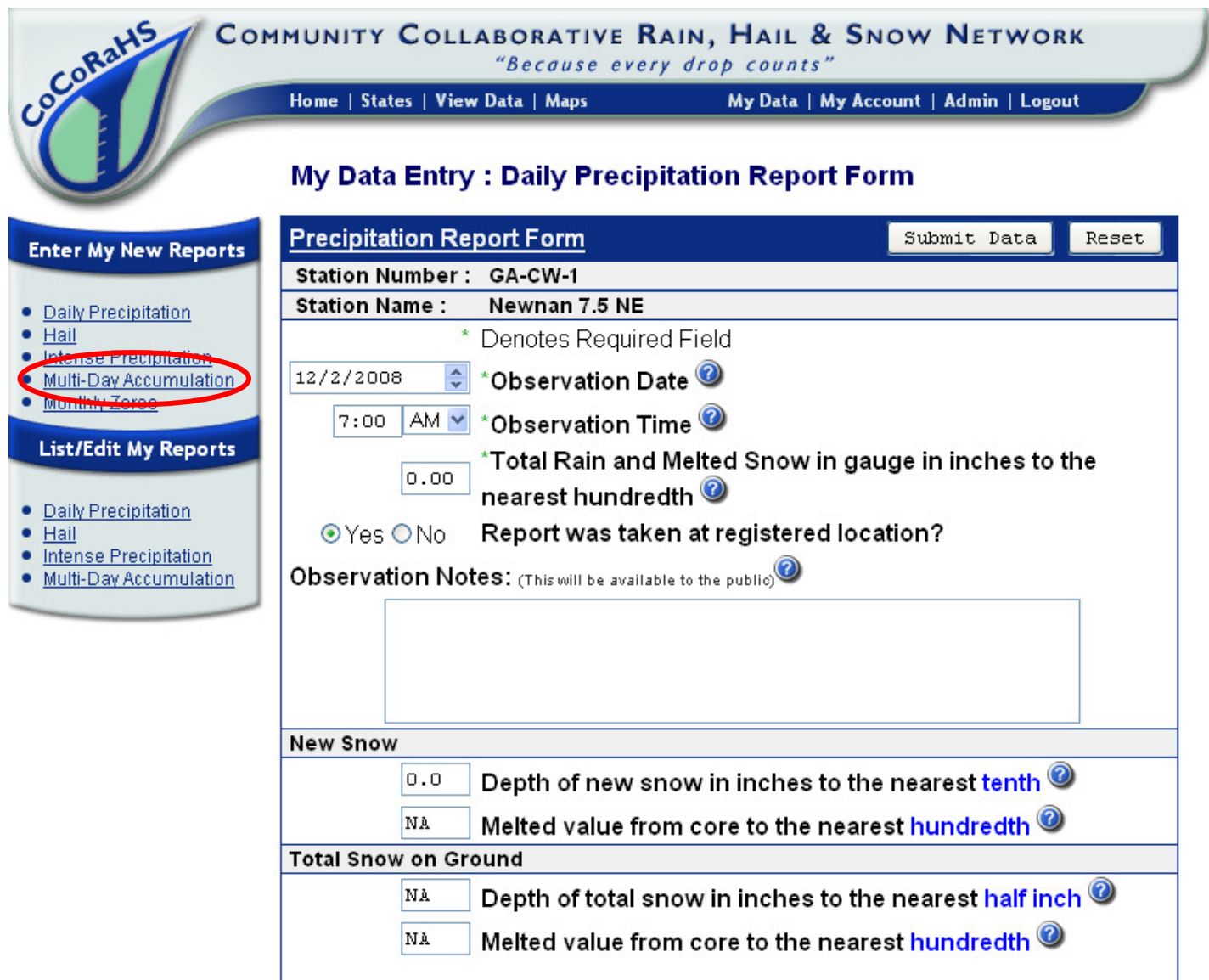

Enter the date range of your report, from the first day the reading was missed to the last. In this example, the observer read the gauge on November  $28<sup>th</sup>$ , then went away for the weekend. The accumulated total precip is for the period from 7AM Nov 28<sup>th</sup> through 7AM Nov  $30<sup>th</sup>$ , but the start date on the report is Nov  $29<sup>th</sup>$  because this is the first observation that was missed. Also, enter the time the gauge was read – it doesn't default to 7AM like the daily report form. Then, click "Submit Data", and you're done!